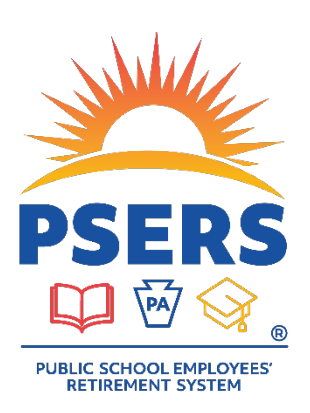

# PSERS Voya PayCloud Statuses, Warnings, and Errors

## **Contribution File Status**

#### **Contains Warnings**

- Additional action is needed. Once you have reviewed the Warnings and ensured no additional actions are needed. Submit the file for processing.
	- o Be sure to not move Warnings to an exception file (Exclude them) as there is no correction needed in Voya PayCloud (VPC) however there maybe additional steps needed to correct in ESS (Employer Self-Service). Moving the warning records to Excluded will result in a File Processing Error and require a delete and resubmit.

**TIP:** Please make sure that you are not just ignoring the warnings. Read through them carefully, there may be an error in the participant's (PPT's) data that is causing the warning that needs to be corrected. For example, the PPT is showing termed. If that is correct, then yes you can move through the warning. If the PPT is rehired, though, this should be corrected in the system. You can still move through the warning but again make note of things that might need to be corrected based on the warning message.

## **Contains Errors**

• Additional action is needed. Errors (See list below) need to be corrected or Excluded to be reviewed and submitted later.

**TIP:** If you are moving PPTs/errors to an exception file, the original file can be submitted once the files are moved. Keep in mind that that now means that the exception file items are not submitted. Corrections need to be made and the exception file resubmitted once the errors have been corrected. Keep in mind that PPTs on an exception file still need to be submitted timely as the due date is still the same as the main file due date.

**TIP:** In order to tell the difference between an exception file and the original file, try matching up the File Names. Once the files names you see match, the amounts should help with the difference between the two.

## **File Processing Errors**

- This status could mean that there was an error in the system, special character on the file or the wrong Employer/Location code was on the file. In all these circumstances, the file is not going to post.
- Additional action is needed. Users will need to Delete the file in the Transaction History, correct the file and resubmit.

## **Scheduled for Processing**

- This means that the file was processed, however is not set to post until a future date.
- Additional action is needed. The user will need to go back into VPC back after the Scheduled Date as if there are errors or warnings on the file it will not be submitted on the Scheduled date. The status would then change to Contains Warning or Contains Errors where the User needs to review/correct and Submit.

#### **Ready to Post**

- The file is Ready to Post, meaning it has gone through its validation steps and the file just needs the last confirmation to Submit.
- Additional action is needed. User must access the file and submit it.

## **Submitted**

- The file contains no errors or warnings and was successfully submitted into the system and posted to the PPTs accounts.
- No additional action is needed.

#### **Submitted – Deleted**

- The file was successfully submitted into the system and posted to the PPTs accounts however it was then deleted from the system.
- This file could have been a duplicate submission and the User asked for it to be reversed off and deleted from the system.
- These files will still show on the system for recordkeeping and audit purposes.

**TIP:** It is very important to check the Transaction History screen regularly to make sure your files are submitted and not needing additional action.

## **Common Warnings and Error Messages**

Below is a list of the most common Warnings and Errors in VPC. If you get an error or warning that is not listed here, please call or email the Voya PSERS Help Line (email ID-PSERSS@voya.com or call 1.877.806.5652).

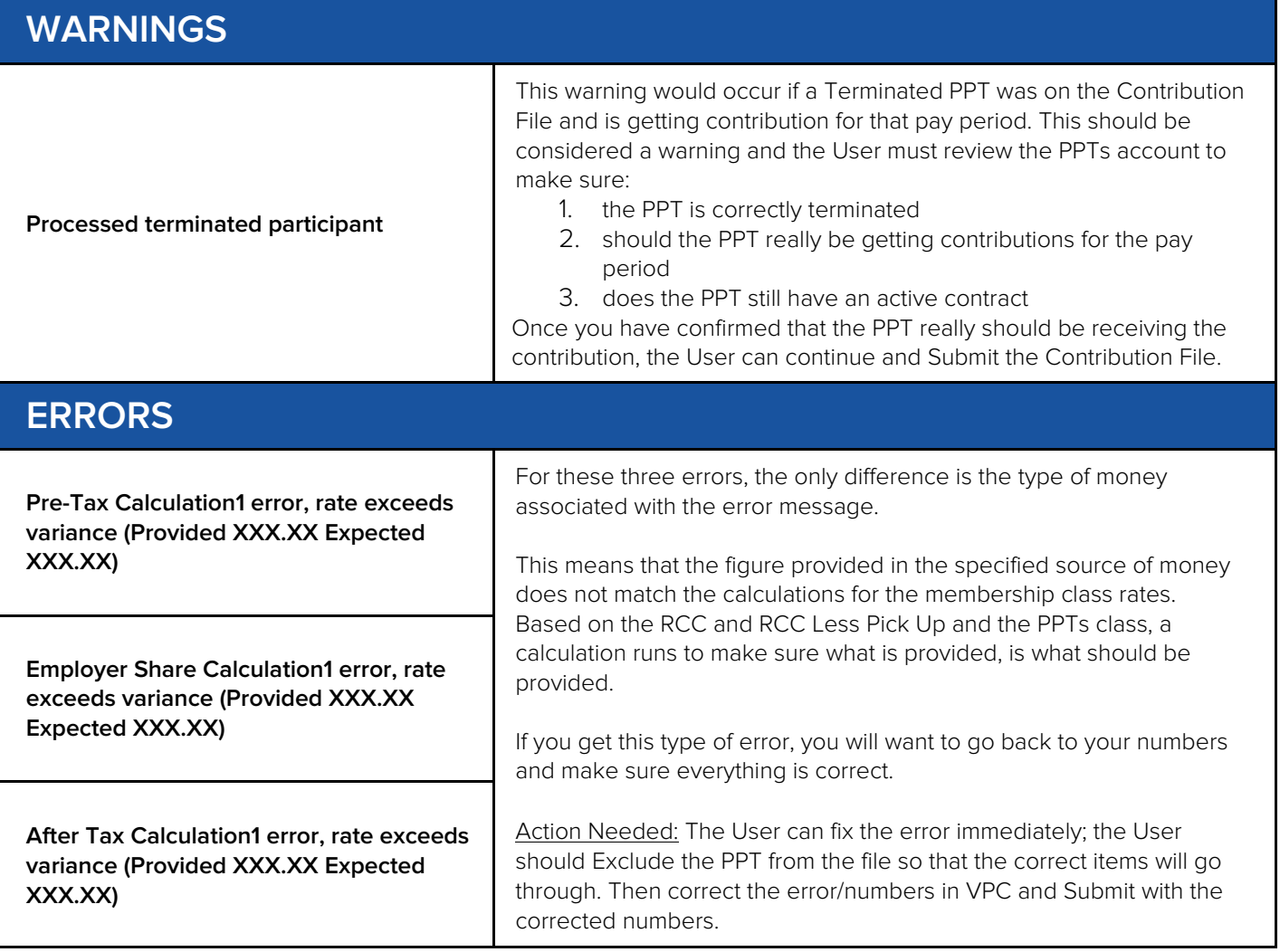

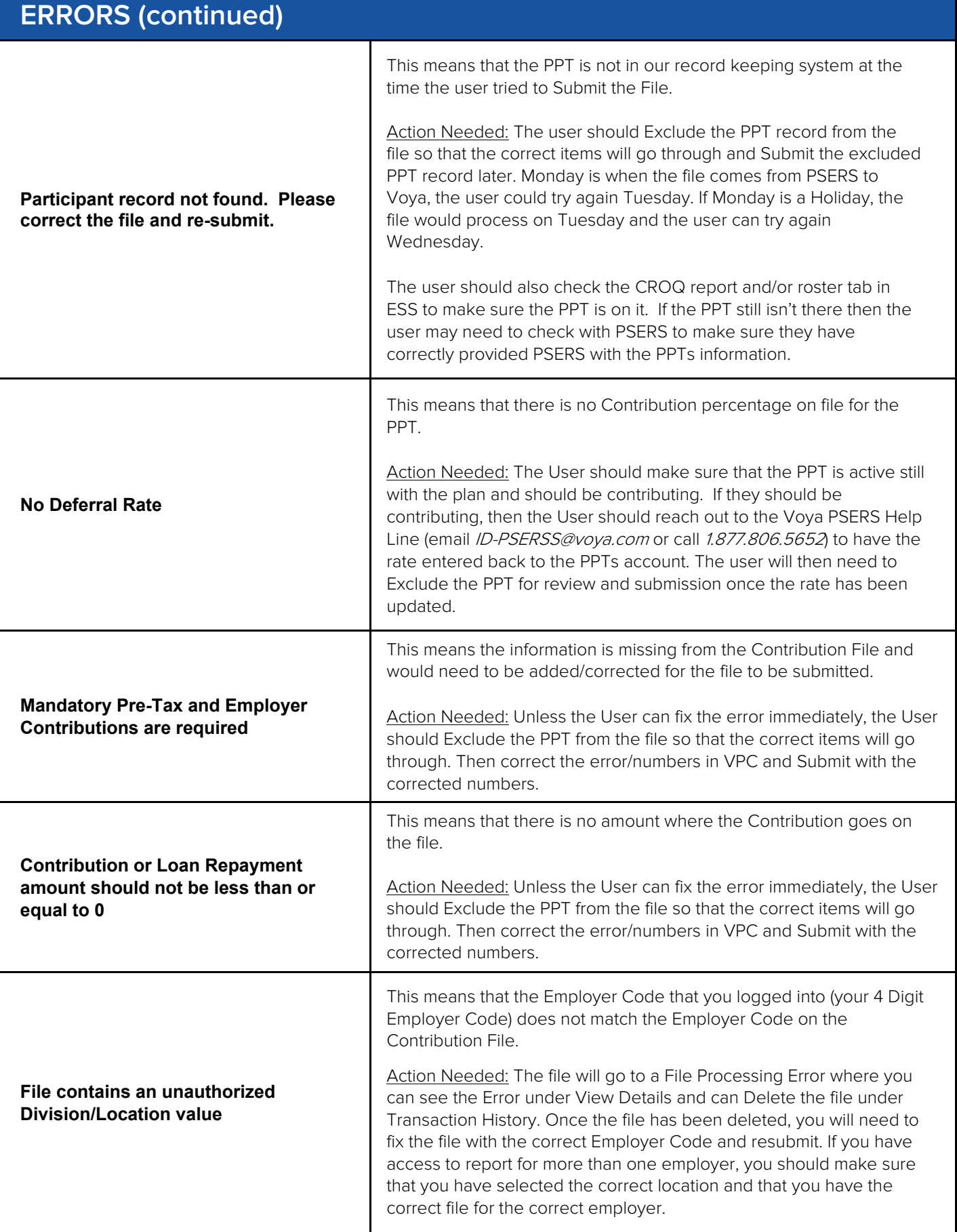

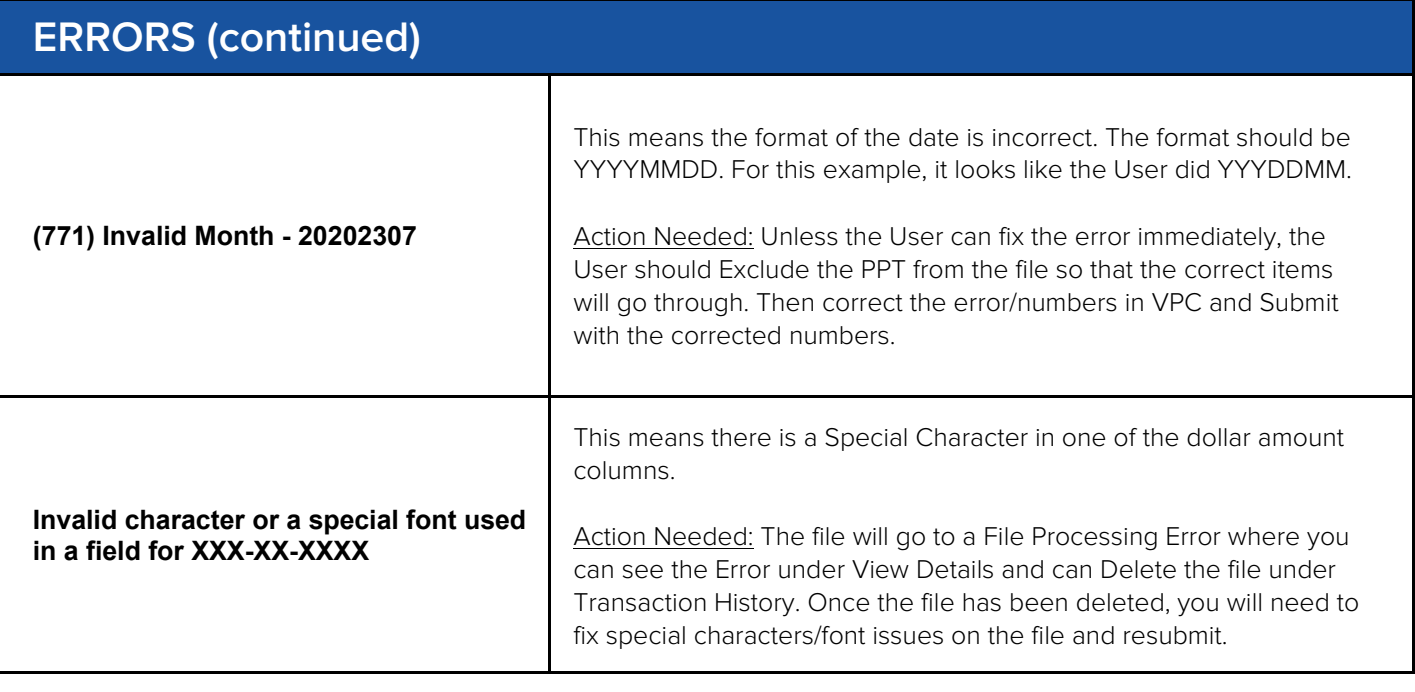

**Questions?**

If you have any questions, please email [ID-PSERSS@voya.com](mailto:ID-PSERSS@voya.com) and reference your PSERS four-digit Employer Code and question topic in the Subject line. You can also call the Voya PSERS Help Line at 1.877.806.5652 weekdays from 9:00 a.m. - 5:00 p.m.

With PSERS, you're on your way!

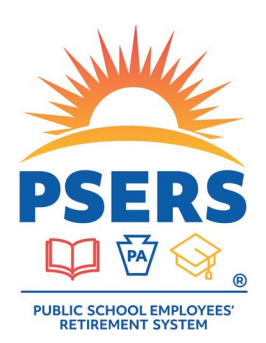